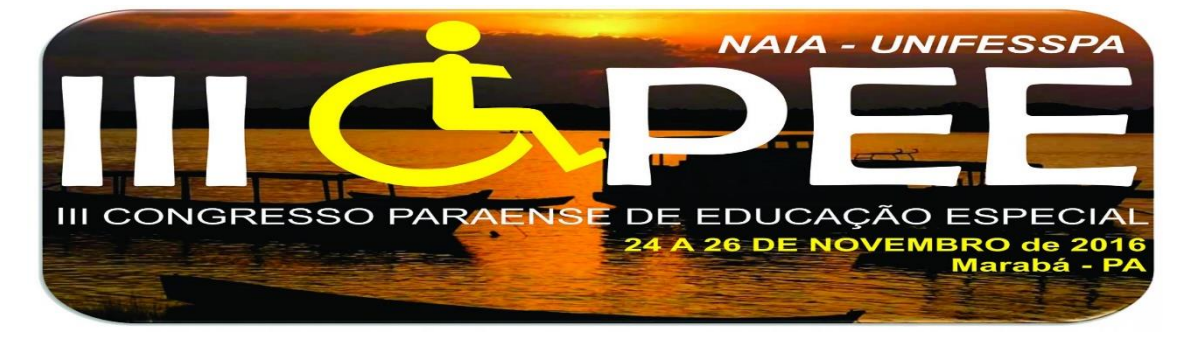

#### **PROTÓTIPO DE TECNOLOGIA ASSISTIVA VOLTADA AO ENSINO DE INFORMÁTICA BÁSICA PARA CRIANÇAS COM SÍNDROME DE** *ASPERGER*

Alex de Souza Vieira<sup>1</sup> Warley Muricy Valente Junior<sup>2</sup> Deiliane Mendanha da Silva Oliveira<sup>3</sup> Raissa Santos de Souza<sup>3</sup>

**Eixo**: Tecnologia Assistiva e Educação Especial Comunicação oral

#### **Resumo**

Crianças autistas têm todas as possíveis variações de inteligência. Existem alguns estudos que relatam a inclusão social de autistas, no entanto, há uma grande escassez em relação à sua inclusão digital. Este trabalho apresenta um protótipo de software que servirá como uma ferramenta de apoio a crianças autistas no uso de programas básicos de computadores (Word, Excel e PowerPoint), em particular, aqueles com síndrome de Asperger. O Office Kids é um protótipo baseado nos métodos de aprendizagem ABA e TEACCH, mostrando a importância da inclusão sociodigital para as pessoas, inclusive aquelas com necessidades especiais.

**Palavras – chave**: Desenvolvimento de protótipo, Síndrome de Asperger, Inclusão sociodigital.

# **INTRODUCÃO**

**.** 

O autismo é uma síndrome que se enquadra na classificação de Transtorno Global do Desenvolvimento (TGD) infantil e que se manifesta antes dos três anos de idade, prolongando-se por toda a vida. O autista é a pessoa que apresenta déficits ou excessos comportamentais como o atraso ou ausência da fala, diminuição do contato visual, comportamento repetitivo e dificuldade de pegar, usar ou apresentar objetos [13].

Observa-se que, no mundo, existe cerca de 70 milhões de pessoas diagnosticadas com autismo sendo que, em crianças, esse transtorno é mais comum

<sup>1</sup>Docente na UNIFESSPA – Doutorado em andamento no Programa Dinter/UFPA-Unifesspa-IFPA. E-mail: [dacavieira@gmail.com](mailto:dacavieira@gmail.com)

<sup>2</sup>Docente na UNIFESSPA – Doutorado em andamento em PPGCC / UFPE

<sup>3</sup>Bacharel em Sistema de Informação da UNIFESSPA. [raissa.santos29@hotmail.com](mailto:raissa.santos29@hotmail.com)

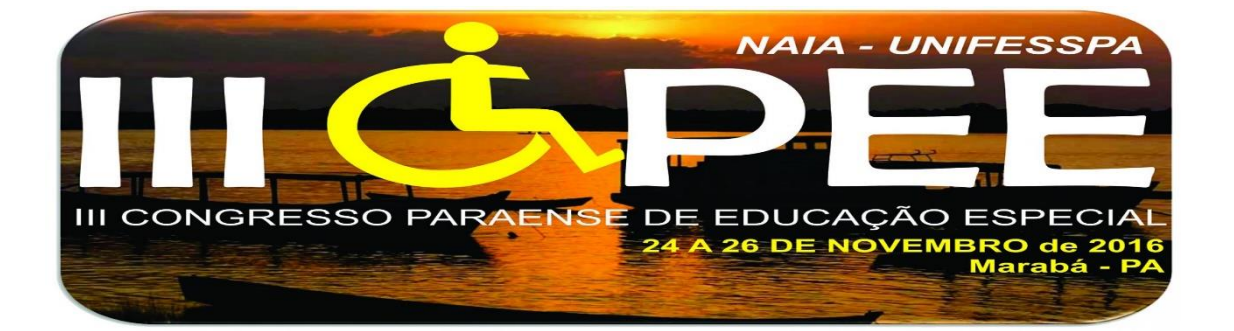

do que, por exemplo, o câncer e o diabetes. Apesar da maioria das crianças autistas possuírem uma fisionomia comum às das outras crianças, geralmente seus rostos não transmitem a expressividade das emoções e a receptividade que os rostos das crianças sem essa síndrome expressam [19].

Segundo Silva [19], é importante que os sintomas do autismo sejam diagnosticados e tratados ainda na infância para que, na fase adulta, os sintomas (traços) dessa síndrome possam ser atenuados e, talvez, tornem-se imperceptíveis durante a execução de atividades rotineiras dessa pessoa.

Crianças autistas necessitam de atenção especial, pois elas não conseguem aprender pelo método convencional de ensino e precisam de programas adaptados as suas necessidades. Além disso, cada criança possui características e personalidade próprias, portanto quanto maior for o conhecimento em relação a essas crianças, maior poderá ser a contribuição para inseri-las em atividades sociais [8].

É válido ressaltar que o termo "inclusão socio digital" significa incluir uma pessoa digitalmente, não apenas alfabetizando-a em informática, mas também fazendo com que o conhecimento adquirido por ela, nessa área, seja útil para melhorar sua qualidade de vida e possibilitar a sua qualificação profissional, dentre outros benefícios que a tecnologia traz [17]. Adicionalmente, foi detectada a necessidade de projetos voltados à inclusão digital que estimulem o seu interesse a aprender os programas básicos de informática (editores de textos, programas de elaboração de apresentações, etc.).

Sob essa ótica, o computador torna-se um agente facilitador da aprendizagem, pois atrai a atenção das crianças fazendo com que elas mantenham-se focadas em alguma atividade. Assim, o objetivo deste trabalho é desenvolver um protótipo de uma ferramenta assistiva capaz de apresentar diferentes programas de informática básica para auxiliar no ensino de crianças com Síndrome de *Asperger*.

Nota-se que, com o devido acompanhamento, as crianças autistas podem aprender a lidar com algumas limitações próprias. Por meio desse acompanhamento,

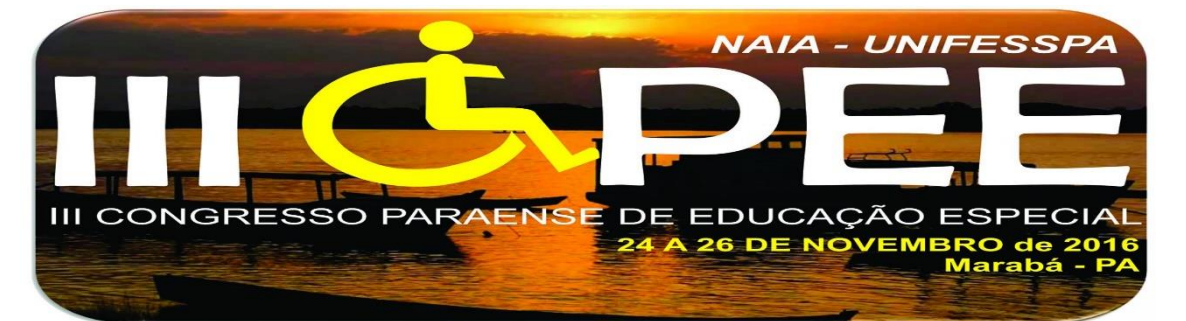

também é possível ajudá-las, direcionando-as para áreas de estudo que lhes despertem interesse. Em especial, as tecnologias digitais são bastante úteis pois permitem a exploração de recursos multimídias, transformando os *softwares* em poderosas ferramentas de inclusão na educação especial.

Este artigo está organizado da seguinte forma. Na Seção 2 há uma breve descrição sobre os transtornos do espectro autista. Na Seção 3, são apresentados alguns trabalhos relacionados ao foco desta pesquisa. A Seção 4 apresenta o protótipo desenvolvido e suas principais funcionalidades com base na teoria pesquisada. Finalmente, a Seção 5 apresenta a conclusão e trabalhos futuros.

#### **TRANSTORNO DO ESPECTRO AUTISTA**

Transtorno do Espectro Autista (TEA) [1] é um termo recentemente utilizado para representar o conjunto heterogêneo de síndromes clínicas que têm em comum a tríade de comprometimentos, porém com vários graus de dificuldades em cada uma, sendo elas: disfunções comportamentais (possuem comportamentos motores repetitivos e estereotipados), sociais (o contato social é sempre prejudicado com vários níveis de gravidade) e linguística (falhas ou problemas na evolução da linguagem) [16].

O TEA é um subgrupo dos Transtornos Globais de Desenvolvimento (TGD) que envolve o autismo infantil – ou clássico – e inclui a síndrome de *Asperger* e autismo atípico [18]. Dentre elas, a síndrome de *Asperger* é que se caracteriza por uma presença mais branda dos sintomas, pois esses autistas possuem inteligência de acordo com a média ou superior a ela, tem menos problemas na fala, porém, podem apresentar dificuldades com a compreensão e processamento de linguagem [12].

O pensamento de crianças com Síndrome de *Asperger*, na maioria das vezes, é do tipo visual. Por esse motivo, recomenda-se o uso de diagramas ou analogias visuais para ensiná-las. Ainda segundo o autor, essas crianças possuem excelentes memórias repetitivas e são muito interessadas em áreas específicas do conhecimento como, por exemplo, astronomia, geologia e monstros pré-históricos, excluindo-se todas as demais áreas [2].

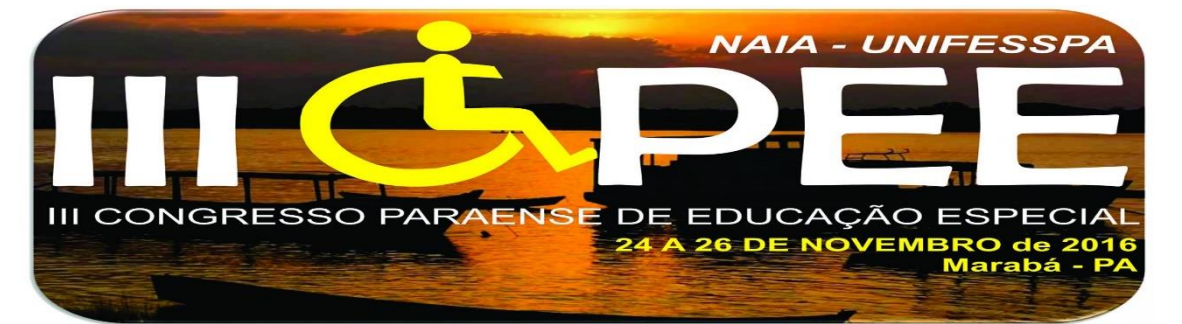

Apesar das dificuldades que essas crianças possuem, elas podem ser superadas com o devido acompanhamento, apoio e principalmente com incentivo dos pais, educadores e profissionais da saúde, para que assim, no futuro, elas possam atingir com sucesso seus objetivos e desenvolver relacionamentos interpessoais.

# **INCLUSÃO SOCIODIGITAL**

A inclusão sociodigital tem por objetivo promover a inclusão de pessoas que são excluídas digitalmente, fazendo uso de tecnologias da informação como instrumento de construção e exercício da cidadania.

Portanto, a inclusão social e a inclusão digital, não devem ser tratadas separadamente, as pessoas necessitam da junção das duas para melhorar a sua interação com o mundo e com as tecnologias. Pacievitch [14] relata que "a inclusão digital resulta em inclusão social, assim como a exclusão digital aprofunda a exclusão social".

Uma enorme dificuldade e também uma característica central que as crianças autistas apresentam, é a dificuldade da relação social, em que elas acabam isolandose das demais. Portanto, quando se fala em inclusão de crianças com autismo, significa entender suas limitações e dificuldades, permitir que ela faça parte da sociedade e colaborar para que sua participação social aconteça [5].

Crianças autistas possuem variações de inteligência, porém para incluí-los no mundo digital é preciso ferramentas que se adaptem as suas necessidades e interesses, além de estratégias para que essa inclusão aconteça de forma qualitativa para sua vida social também [15].

# **MÉTODOS DE ENSINO**

Existem alguns métodos especiais de ensino para crianças autistas, dentre eles os mais difundidos são os métodos TEACCH e ABA.

O método TEACCH (*Treatment and Education of Autistic and Related Communication Handicapped Children*) possui o objetivo de proporcionar rotina e

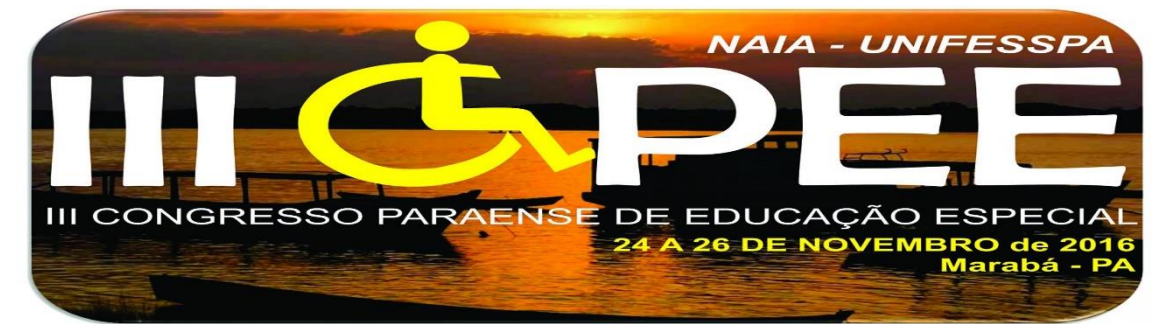

organização na vida e no aprendizado do aluno, melhorando a sua independência sem esquecer dois aspectos básicos: primeiro, o desenvolvimento das crianças e segundo, a colaboração dos pais/profissionais [1].

O TEACCH acredita na aquisição de conceitos advindos de imagens e por isso, esse método também trabalha com recursos visuais, tais como fotografias, imagens, pictogramas, etc. [9].

Já o ABA (*Appied Behavior Analysis*) é uma metodologia de ensino para crianças com autismo que utiliza o ensino por meio de tentativas discretas para maximizar o aprendizado. A técnica envolve dividir o todo em partes menores, ou seja, ensina cada atividade até que a mesma seja aprendida, permitindo uma prática de repetição durante um período de tempo, providenciando ajuda e retirando-a conforme necessário, além de trabalhar com recompensas [3].

#### **TRABALHOS RELACIONADOS**

Essa seção discute trabalhos relacionados ao desenvolvimento de ferramentas educacionais e de cunho social, o que destaca a importância de se desenvolver ferramentas computacionais que facilitem a vida e a aprendizagem de crianças autistas.

Em Gomes [10] é proposto um *software* chamado LinaEduca que visa alcançar a qualidade do ensino lúdico para crianças com autismo grave/clássico, utilizando para isso o método TEACCH. A partir do momento que a criança insere seu nome e foto, o *software* constrói uma rotina de atividades semanais no computador contendo uma disciplina específica em cada dia da semana e os níveis de aprendizado que a atividade irá exigir, e então faz uso de imagens para representar e explicar cada atividade que o autista deve realizar no seu cotidiano, tendo o auxílio de uma personagem chamada Lina.

Assim como o *OfficeKids*, o LinaEduca utiliza um método de ensino especial para autistas e possui um personagem para auxiliar a criança durante as atividades, porém seu objetivo é ensinar disciplinas específicas (matemática, português, etc) e tem como público-alvo crianças com autismo grave.

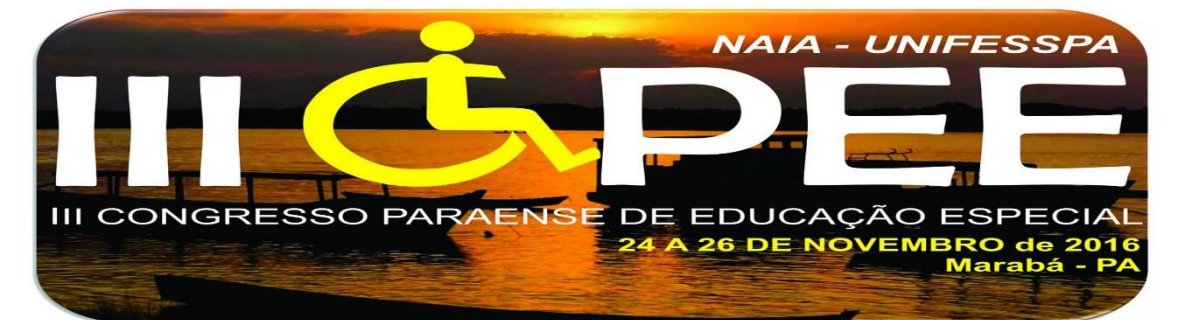

No trabalho de Mello [11] foi apresentado um aplicativo cujo objetivo é auxiliar crianças com autismo grave ou não grave, no desenvolvimento matemático. Esse aplicativo é baseado na tecnologia assistiva e compatível com dispositivos móveis que possuam plataforma *Android*. Apesar de não haver relatos sobre o método de ensino utilizado, pressupõe-se que foi utilizado o método ABA, por haver motivações e reforços na realização de atividades, de modo que o erro não seja destacado, mas que o acerto seja reforçado – o que é uma das características do ABA.

Em Carvalho [6] foi proposta uma ferramenta chamada *e*-*kids*, que auxilia psicólogos e psicopedagogos que atuam na alfabetização de crianças com transtorno global do desenvolvimento, utilizando o método ABA. Tal ferramenta é composta de um teclado de cores, no qual o profissional de psicologia monta cartas e a criança deve tocar em uma das cartas conforme a cor que é indicada na tela do *software*.

Os autores Castro and Lima [7], propõem um sistema colaborativo de imersão musical para crianças com autismo, chamado *Music Spectrum*, com o objetivo de definir e construir um ambiente colaborativo de realidade virtual que auxilie no processo de socialização de crianças com autismo.

Diferente da proposta de cada artigo citado anteriormente este protótipo, chamado de *OfficeKids* tem o objetivo de incentivar a criança com Síndrome de *Asperger* à utilizar os programas básicos da informática e assim auxiliar na inclusão social, uma vez que estará em um ambiente de aprendizagem e digital, pois estará apta a ter habilidades com ferramentas computacionais. Para isso, faz-se necessária a combinação de métodos especiais de ensino (TEACCH e ABA) com a realização de testes de usabilidade junto a esse público específico, cujo intuito seja o desenvolvimento de interfaces adequadas às crianças com *Asperger*.

# **PROTÓTIPO** *OFFICEKIDS***: DISCUSSÃO E RESULTADOS PARCIAIS**

O protótipo apresentado nesta seção reflete um conjunto de diferentes elementos pesquisados na literatura sobre autismo. Esse protótipo, também intitulado de "*OfficeKids*", corresponde aos resultados parciais deste trabalho, os quais foram obtidos a partir da técnica de prototipação de alta fidelidade do *software* pretendido.

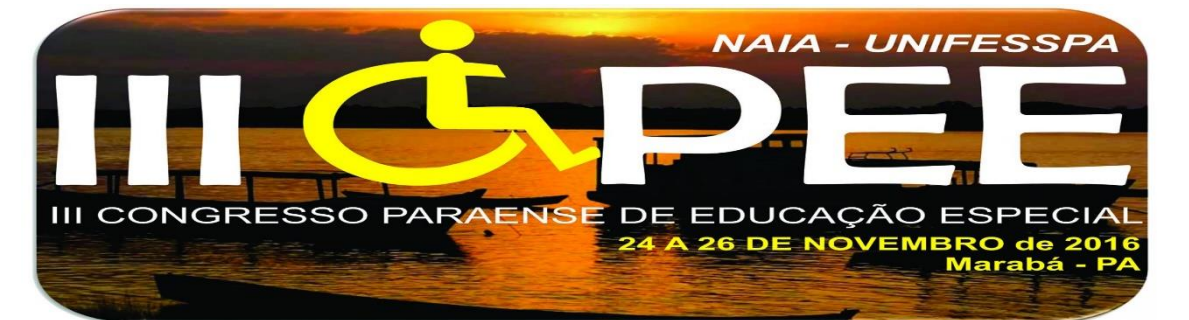

Adiante são apresentadas brevemente as funcionalidades do protótipo juntamente com os testes realizados usando o método de inspeção chamado de Percurso Cognitivo (*cognitive walkthrough*), cujo objetivo é avaliar a "facilidade de aprendizado de um sistema interativo, através da exploração da sua interface" [20].

A ideia central é apresentar os principais *softwares* estudados nos cursos de informática básica de modo que possam ser explorados diretamente pela criança autista ou com o auxílio de pais e/ou educadores. Para tanto, foram criados personagens robóticos - de interface amigável -, cenários astronômicos, etc. que são "orquestrados" com outros recursos multimídia (*i.e.* áudios, vídeos, fotos, textos curtos, etc.) com o intuito de oferecer uma experiência lúdica para essas crianças.

O percurso cognitivo consiste em um gradiente de perguntas básicas apresentadas a seguir - que devem ser respondidas e avaliadas em cada tarefa a ser realizada pelo usuário. A cada passo o avaliador deve responder se "o usuário tentaria atingir o efeito correto?", "o usuário perceberia que ação correta está disponível?", "o usuário conseguiria associar a ação correta com o efeito que etá tentando atingir?", "a ação correta for realizada, o usuário perceberia que está progredindo para concluir a tarefa?". A seguir, esse gradiente é respondido e discutido à medida que são apresentadas as principais tarefas do protótipo.

#### **SELECIONANDO UM PERSONAGEM**

O protótipo *OfficeKids* permite que o usuário selecione um personagem – robô Yan (masculino) ou robô Suzy (feminino) – que irá acompanhá-lo durante a execução de todas as tarefas fornecidas pela ferramenta. Para utilizar este *software*, primeiro a criança deve apresentar-se inserindo o seu nome em um campo específico e, em seguida, deve-se indicar aquele personagem que a auxiliará e guiará durante a exploração do protótipo. Depois disso, surgem as primeiras atividades como opções, e assim a criança deve escolher o que deseja aprender.

Para a tarefa de inserir seu nome no sistema, o usuário conseguiria realizá-la, pois o campo a ser preenchido recebe um destaque no centro da tela. Além disso, há

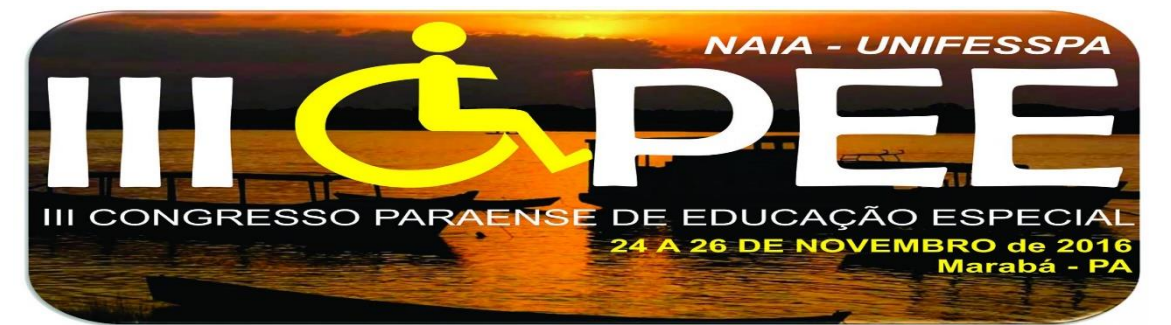

uma nítida orientação textual para o usuário do que deve ser realizado, situando-o quanto a disponibilidade da ação correta.

O usuário também conseguiria associar a ação correta (ação projetada pelo *designer*) com o efeito que está tentando atingir (inserir seu nome), pois recebe um *feedback* do sistema logo após confirmar a inserção do nome. Esse *feedback* é uma saudação personalizada - já usando o nome do usuário - para confirmar que ação foi realizada com sucesso, portanto, o usuário também percebe que está progredindo com suas ações.

# **NAVEGANDO PELOS MENUS**

O protótipo é composto por três menus distintos, os quais são didaticamente organizados e seus conteúdos seguem um aumento gradativo de complexidade. No **primeiro menu** (imagem omitida por sua similaridade com a disposição do menu apresentada na Figura 1), a criança tem um auxílio para aprender as funções "abrir" e "fechar" nos programas de computadores. **No segundo menu** (Figura 1), a criança pode aprender alguns comandos básicos (abrir, salvar, fechar e abrir um novo documento) que podem ser usados nos documentos.

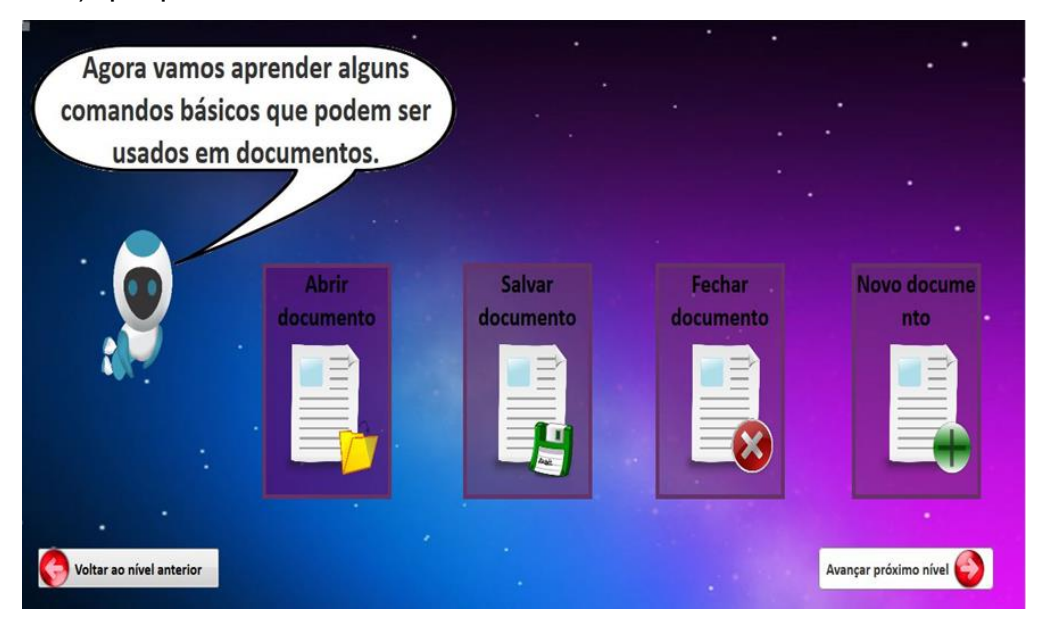

**Figura 1 - Menu comandos básicos dos documento**

 Note que, na base da Figura 1, há duas opções extras de navegação. Tais opções aparecem em todas as telas de menus e estão posicionadas nessa mesma

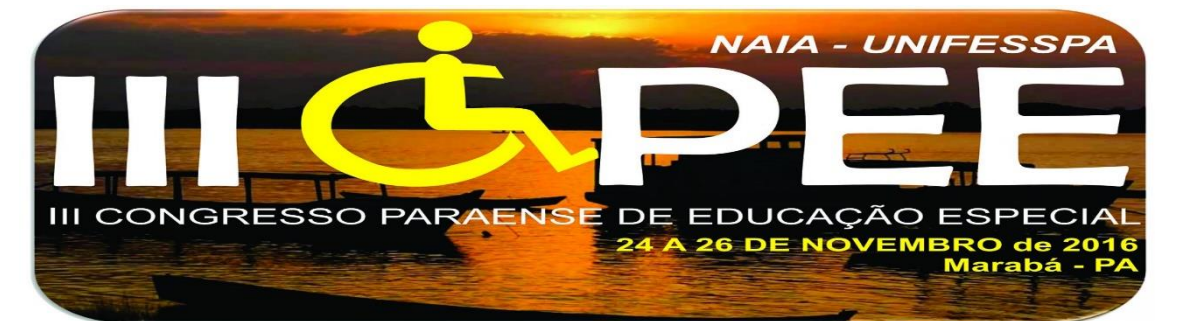

região, tornando-se um padrão nesta ferramenta. Uma dessas opções (canto esquerdo inferior) permite que o usuário retorne ao nível anterior, por outro lado, a segunda opção (canto direito inferior) permite avançar para o próximo nível.

A tarefa a ser realizada nesse estado do sistema (Figura 1) é a escolha de que "comando básico" a criança deseja aprender. Para isso é necessário que ela mova o cursor do *mouse* até o ícone desejado. Pode-se considerar que o usuário tentaria realizar corretamente essa tarefa, mesmo sem ter um conhecimento prévio sobre "comandos básicos", devido as imagens atrairem a atenção da criança para elas.

Talvez a disponibilidade da ação confunda a criança devido a proximidade do robô Yan aos botões de comandos básicos, pois a criança pode entender que o próprio robô seria um tipo de botão e, portanto, ele também poderia atrair erroneamente a atenção do usuário. Uma medida para evitar esse problema no futuro seria destacar o plano de fundo do robô com uma cor ou linha perceptível capaz de diferenciá-lo das verdadeiras opções de comandos.

De outra forma, "o usuário conseguiria associar a ação correta com o efeito que está tentando atingir", posto que lhe seria apresentado um cenário correspondente às tarefas solicitadas.

O usuário consegue entender que está evoluindo para a conclusão da tarefa pois há uma rápida indicação de que o botão pretendido foi selecionado pela criança e também porque, logo em seguida, o robô entra no novo cenário para informar (por meio de balão de comunicação e de áudio) que a criança está recebendo o conteúdo referente ao que solicitou.

 No **terceiro** e último **menu**, com o auxílio do robô Yan (esquerda da Figura 2), a criança é orientada a selecionar uma das seguintes opções: "Caderninho", "Tabelinha" e "Apresentação Animada" que correspondem, respectivamente, ao aprendizado das ferramentas *Word*, *Excel* e *PowerPoint*, da empresa *Microsoft*.

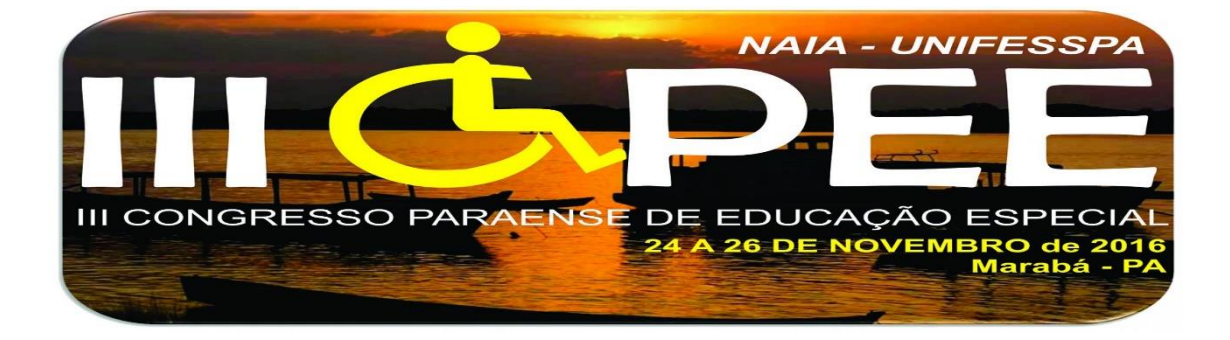

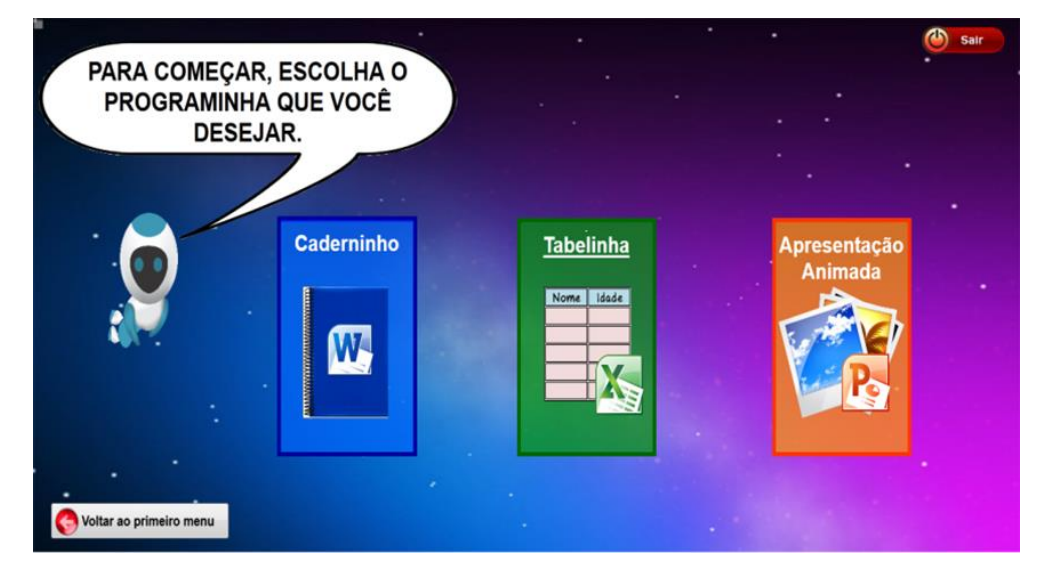

**Figura 2 – Menu de opções de programas**

Uma vez que a criança esteja interagindo com o menu de opções de programa (Figura 2) e tenha selecionado aquele que deseja conhecer, o robo Yan entra novamente em cena para apresentar as opções de recursos que o programa escolhido possui, contudo a escolha de cada recurso (*i.e.* recortar ou copiar) dentro de um mesmo grupo (*i.e.* área de transferência) deve ser controlado pela criança, isto é, a criança que informa qual o item a ser visualizado primeiro naquele grupo de opções ou guia de recursos.

Devido a padronização dos menus presentes nas Figuras 1 e 2, assume-se que a avalição do processo cognitivo verificado no primeiro menu pode também ser projetado para o segundo menu (Figura 2), ou seja, a análise realizada no segundo menu (opções de programas) assemelha-se à análise realizada anteriormente e que corresponde ao menu apresentado na Figura 1 sobre os comandos básicos de um documento.

# **PANORAMA DE UTILIZAÇÃO DE RECURSOS: EXPLORANDO O "CADERNINHO"**

De maneira geral, durante a exploração do programa, o robô Yan auxilia a criança utilizando-se de uma gravação sonora adaptada. Algumas de suas funções principais são apresentar as guias que estão em destaques e informar quando a opção

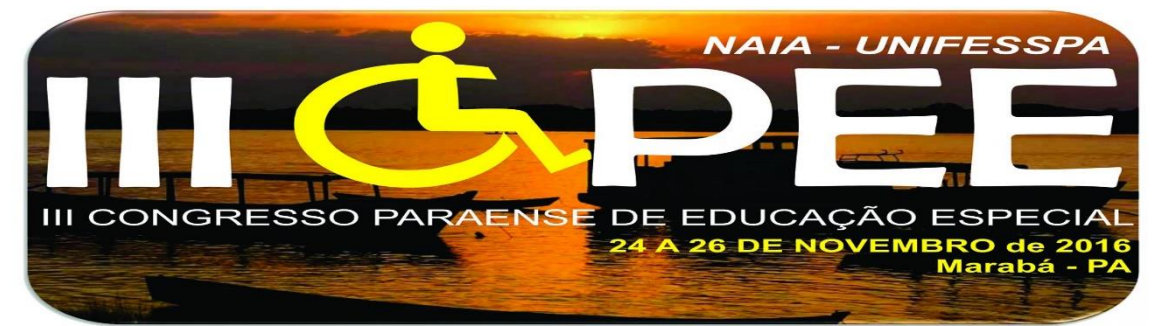

"repetir novamente" encontra-se disponível. A Figura 3 apresenta um panorama da forma como os recursos são explorados neste protótipo – a ilustração corresponde à utilização da ferramenta *Word*.

Ao escolher uma guia como, por exemplo, a guia "Fonte" em destaque (retângulo vermelho), a criança poderá explorar os comandos de cada grupo da guia escolhida. Ao clicar em um dos recursos da guia "Fonte", inicia-se um conteúdo audiovisual explicativo sobre as funções do comando ou recurso selecionado.

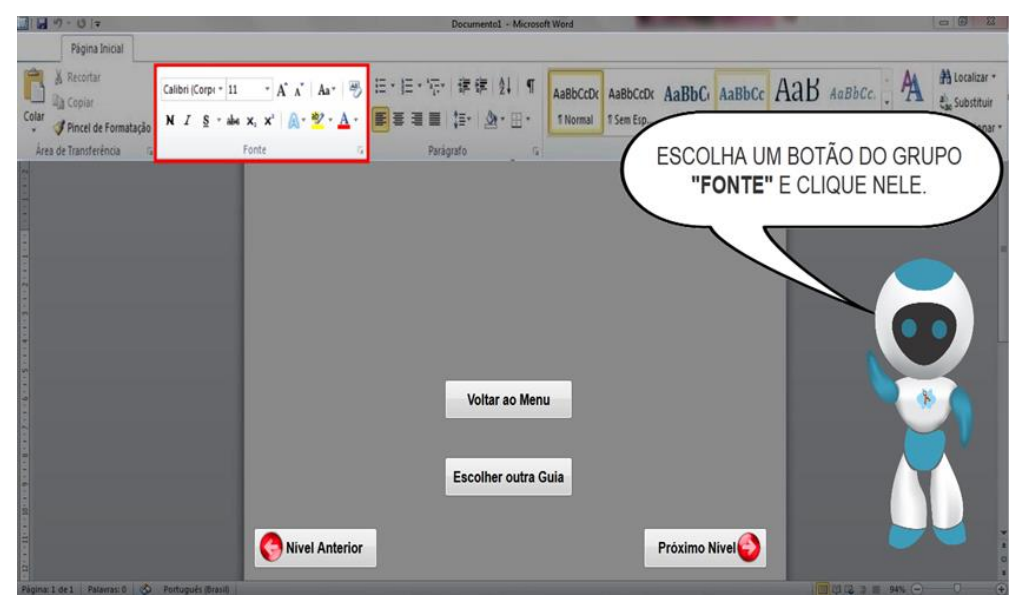

# **Figura 3 - Apresentação geral do Caderninho (WORD)**

Em relação a escolha da guia, a criança pode não localizar o grupo Fonte com facilidade - mesmo que essa criança seja informada pelo robô Yan. Isso pode acontecer devido ao tamanho e tipografia do grupo Fonte não ter maior destaque. Uma alternativa seria adicionar uma seta direcionada para a localização de tal grupo.

Por haver apenas uma opção de grupo habilitada, isso faz com que a criança explore algum recurso dentro desse grupo. Todavia, não significa que o usuário tenha percebido que a ação correta estava disponível. Por outro lado, o "usuário conseguiria associar a ação correta com o efeito que está tentando atingir" pelo mesmo motivo: ausência de outros grupos. Por fim, caso "a ação correta for realizada, o usuário perceberia que está progredindo para concluir a tarefa" devido ao *feedback* contínuo dado pelo robô no início e no final de cada tarefa.

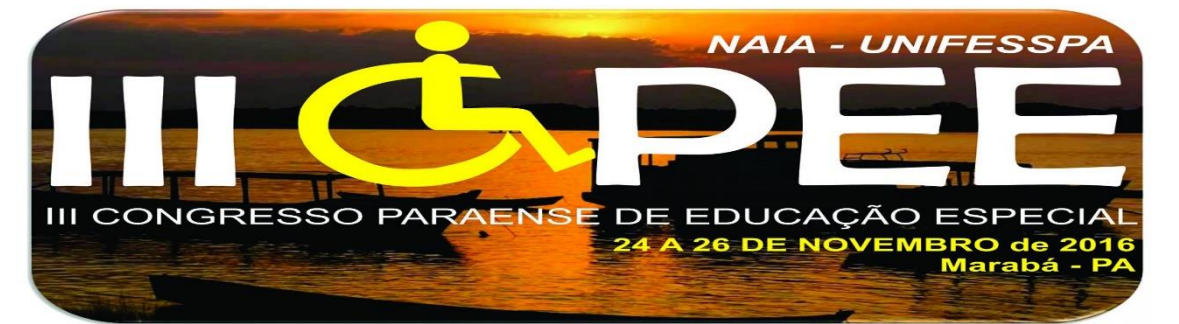

Ao término do conteúdo audiovisual (Figura 3) o robô Yan orienta a criança a escolher outro recurso na guia "Fonte". Também são disponibilizadas, algumas alternativas para dar maior controle para o usuário sobre o conteúdo. Dessa forma, os botões "Voltar ao Menu" e "Escolher outra Guia" também são disponibilizados ao final de cada recurso – o que reforça a sinalização de término daquele conteúdo.

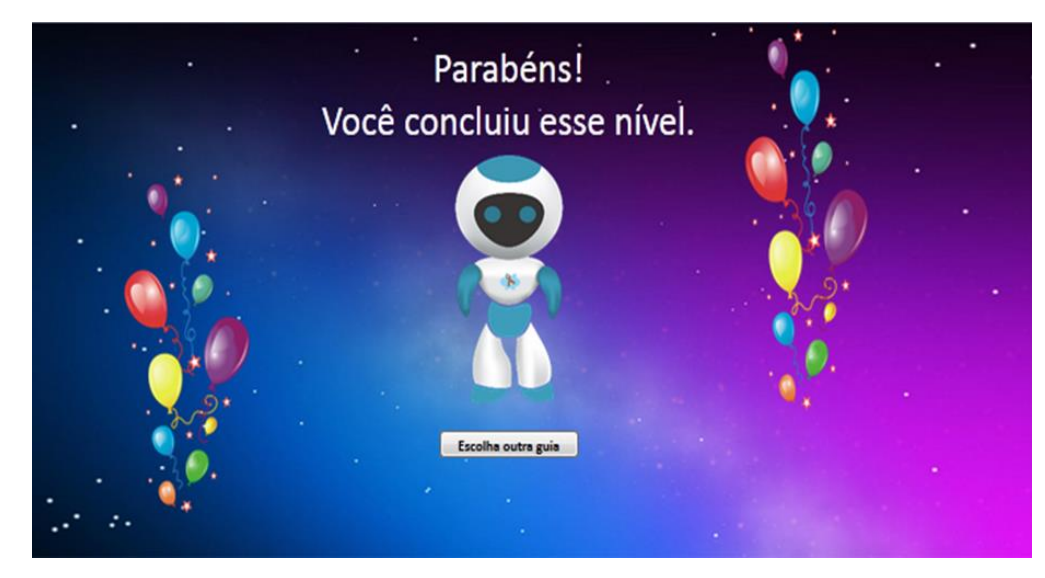

#### **Figura 4 – Tela de conclusão das tarefas**

Ao encerrar o terceiro nível, é apresentada uma tela felicitando a criança pela conclusão das tarefas (Figura 4). Isso é útil para motivá-la a continuar explorando outros recursos deste protótipo. Em relação à tarefa "escolha outra guia", o percurso cognitivo encontra-se coeso com o gradiente de perguntas do método de inspeção utilizado, pois há apenas um botão, o qual encontra-se em destaque na tela e, ao selecioná-lo, o usuário é informado que visualmente e por áudio que pode explorar novos recursos de uma guia.

Por fim, para inspecionar a usabilidade do protótipo desenvolvido, foi utilizado o método percurso cognitivo com apenas um usuário, cujo perfil faz alusão ao público infantil, porém sem conhecimento prévio em programas de informática básica.

As principais tarefas avaliadas foram discutidas nesta seção e não contemplam, neste momento, a participação de usuários reais, mas os resultados da inspeção foram utilizados para aprimorar alguns aspectos do protótipo e para apontar futuras melhorias na interação com o usuário.

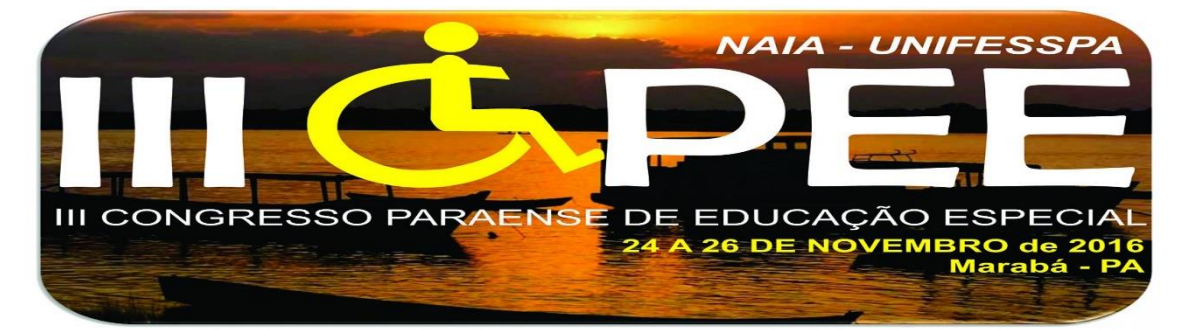

#### **CONCLUSÃO E TRABALHOS FUTUROS**

Este trabalho apresentou o protótipo de uma tecnologia assistiva para auxiliar no ensino de informática básica, gerando considerar um *layout* conforme um estudo feito na literatura da área capaz de atender as características comportamentais de uma criança autista com síndrome de *Asperger* ao manter um aspecto com baixo apelo visual, fundo plano e limpo e, desenhos que não são muito ricos em detalhes para não dispersar a atenção da criança. Trás aspectos de aparência limpa, mantendo cuidado quanto aos sons e animações.

O protótipo serve para demonstrar a importância da combinação das estratégicas dos métodos ABA e TEACCH. Pois através do ABA pôde-se trabalhar a técnica de dividir cada módulo em partes menores, permitindo uma prática de repetição durante um período de tempo, fornecendo ajuda, e parabenizando a criança pelos níveis de cada módulo concluídos. E, através do TEACCH, pôde-se exemplificar as tarefas através de imagens e vídeos explicativos, o que facilita o aprendizado do aluno, focando no seu desenvolvimento e contando com a colaboração dos pais/profissionais. Assim, pode-se trabalhar com o método ABA sem omitir o ensino da independência, e com o método TEACCH sem excluir a situação de um para um.

Ainda em conformidade com os estudos feitos, foi possível perceber uma grande escassez de projetos relacionados a inclusão sociodigital de pessoas com necessidades especiais, onde a maioria acabam sendo desprovidos das novas tecnologias. Assim conclui-se que há uma grande necessidade de projetos de inclusão dessas pessoas. Os pais, educadores e profissionais envolvidos no desenvolvimento das crianças autistas devem diversificar o modo de ensino, ajudando os mesmos na sua inclusão social e principalmente digital.

O trabalho contribui para o enriquecimento da literatutra sobre tecnologias assistivas ao elaborar uma interface de ensino baseado em eventos para módulos de aprendizagem de informática básica (Word, Excel e PowerPoint), som customizado para personagem feminina e masculina, uso de balões de diálogo para auxiliar na leitura com fonte tabuladas - o que evita dúvidas na interpretação visual dos caracteres

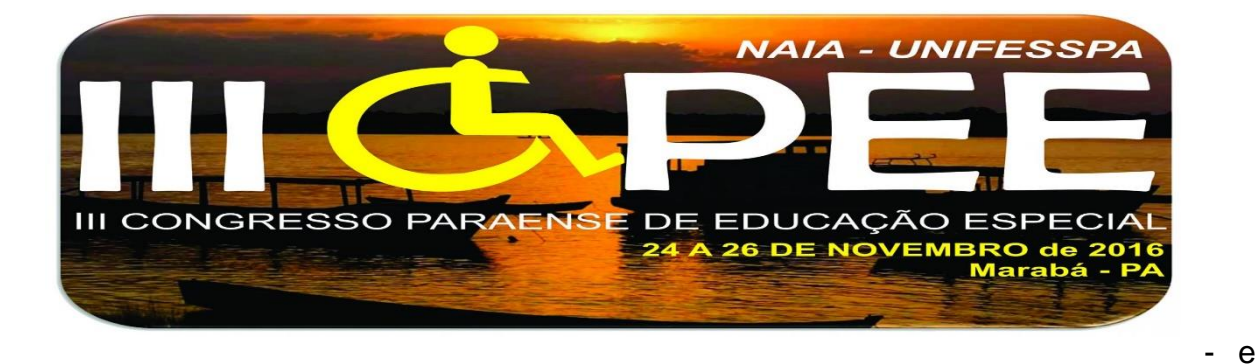

ainda auxilia a criança a tomar decisões sobre quais informações ela deseja explorar, respeitando-se, assim, a curva de aprendizado própria de cada usuário.

Como trabalhos futuros pretende-se desenvolver uma aplicação *web* para que seja acessível a todos. Também será desenvolvido o módulo de avaliação da aprendizagem, onde após o termino de cada módulo será aplicado um exercício de fixação, assim será possível observar o desempenho dos alunos. Ainda pretende-se realizar testes de usabilidade e aceitação mais refinado para mensurar qualitativamente a contribuição que este *software* trará para este público.

#### **REFERÊNCIAS**

[1] Almeida, A. 2005. Interação de crianças autistas com o mundo digital: Uma travessia de emoção e prazer. DOI= https://repositorio.ufsc.br/bitstream/handle/123456789/ 102068/211801.pdf?sequence=1.

[2] Attwood, T. 2013. Síndrome de Asperger – Guia para pais e professores, Tradução de Raquel Guimarães Del Monde. DOI= http://diariomaedeumautista.blogspot.com.br/ 2013/01/sindrome-de-asperger-guia-para-paise.html.

[3] Batista, G., Junior, J., Neto, O., Santana, F. and Sousa, V. 2013. G-TEA: Uma ferramenta no auxílio da aprendizagem de crianças com Transtorno do Espectro Autista, baseada na metodologia ABA. DOI= http://pt.scribd.com/doc/196529954/G-TEA.

[4] Braz, P., Raposo, A., Ribeiro, P. and Silva, P. 2013. ComFiM - Um jogo colaborativo para estimular a comunicação de crianças com autismo. DIO= http://www.tecgraf.puc-rio.br/~abraposo/pubs/SBSC2013/p72 ribeiroSBSC13\_AC.pdf.

[5] Brito, C. 2013. Inclusão social da criança autista na sociedade. DOI= http://www.projetoamplitude.org/com-apalavra-amplitude/inclusao-social-da-crianca-autista-na-sociedade/.

[6] Carvalho, P., Neto, O., Sousa, A. 2013. e-kids: Uma ferramenta no auxílio da aprendizagem de crianças portadoras de Disfunção Global do Desenvolvimento (Autista), baseada no método ABA. DOI= http://www.lbd.dcc.ufmg.br/colecoes/wim/ 2011/0029.pdf.

[7] Castro, T. and Lima, D. 2012. Music Spectrum: um sistema colaborativo de imersão musical para crianças com autismo. DOI= http://sws2012.ime.usp.br/sbsc/SBSC2012/data/4890a053.pdf.

[8] Cunha, M. and Farias, E. 2012. Protótipo de um Software para Auxilio na Alfabetização de Crianças com Autismo. DOI= http://propi.ifto.edu.br/ocs/index.php/connepi/vii/paper/viewFile/2885/940.

[9] Fonseca, M. 2014. TEACCH - O que  $\acute{e}$ ?. DOI= http://www.cedapbrasil.com.br/portal/modules/mastop\_publish/?tac=TEACCH -\_O\_que\_%E9%3F.

[10] Gomes, A. 2013. Software educativo para crianças autistas de nível severo. DOI= http://www.designemartigos.com.br/software-educativo-para-criancas-autistas/.

[11] Mello, C. 2013. Proposta de aplicativo android para auxiliar no desenvolvimento matemático de pessoas com autismo. DOI= http://www.conferencias.ulbra.br/index.php/ciem/vi/paper/viewFile/994/98.

[12] NAS*.* 2013. What is Asperger syndrome. DOI= http://www.autism.org.uk/.

[13] NETO, E. 2010. Autismo – um breve histórico. DOI= http://www.psicologiaeciencia.com.br/autismo-umbreve-historico/.

[14] Pacievitch, T. 2008. Inclusão Digital. DOI= http://www.infoescola.com/educacao/inclusao-digital/.

[15] Passerino, L. and Santarosa, L. 2007. Interação social no autismo em ambientes digitais de aprendizagem. DOI=http://www.scielo.br/scielo.php?script=sci\_arttext&pid=S0102-

79722007000100008&lng=pt&nrm=iso&tlng=pt&userID=-2.

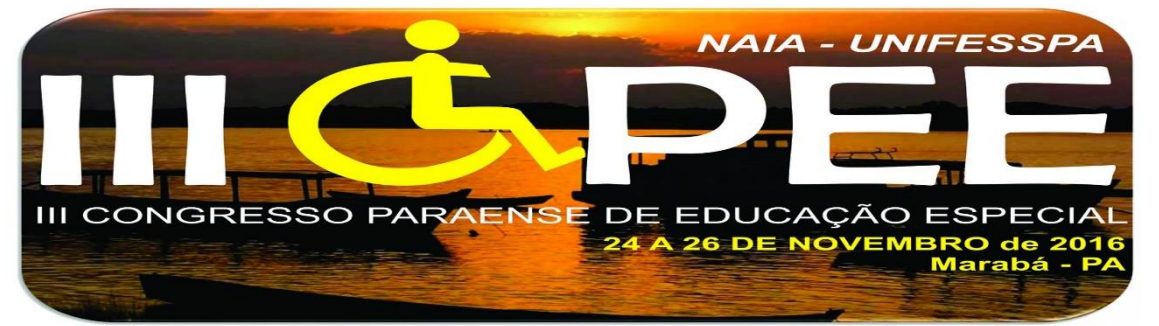

[16] Pontes, A. 2013. Transtorno do Espectro Autista. DOI= http://www.lncc.br/~alm/neupsico12/adailton.pdf. [17] Rebêlo, P. 2005. Inclusão Digital: o que é a quem se destina?. DOI=

http://webinsider.com.br/2005/05/12/inclusao-digital-o-que-e-e-a-quem-se-destina/.

[18] Reis, F. 2014. Inclusão. DOI= http://www.autismoevida.org.br/p/inclusao.html.

[19] Silva, A. 2012. Mundo Singular: entenda o autismo. Rio de Janeiro: Objetiva. Wing, L. 1981. Asperger syndrome: a clinical account. DOI= http://www.mugsy.org/wing2.htm.

[20] Barbosa, Simone Diniz Junqueira; DA SILVA, Bruno Santana. **Interação humano-computador**. Elsevier, 2010.